# **Importing Tests - REST v2**

There are two endpoints regarding importing tests in bulk.

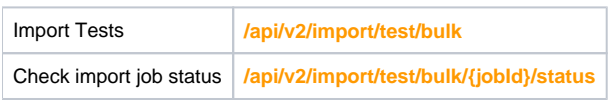

The first endpoint is an asynchronous call to import tests. Whenever this endpoint is called, a job is queued to import the tests in the input and its id is returned. The second endpoint can be used to check the status of this job.

# Import Tests

When importing tests, you can use the following endpoint:

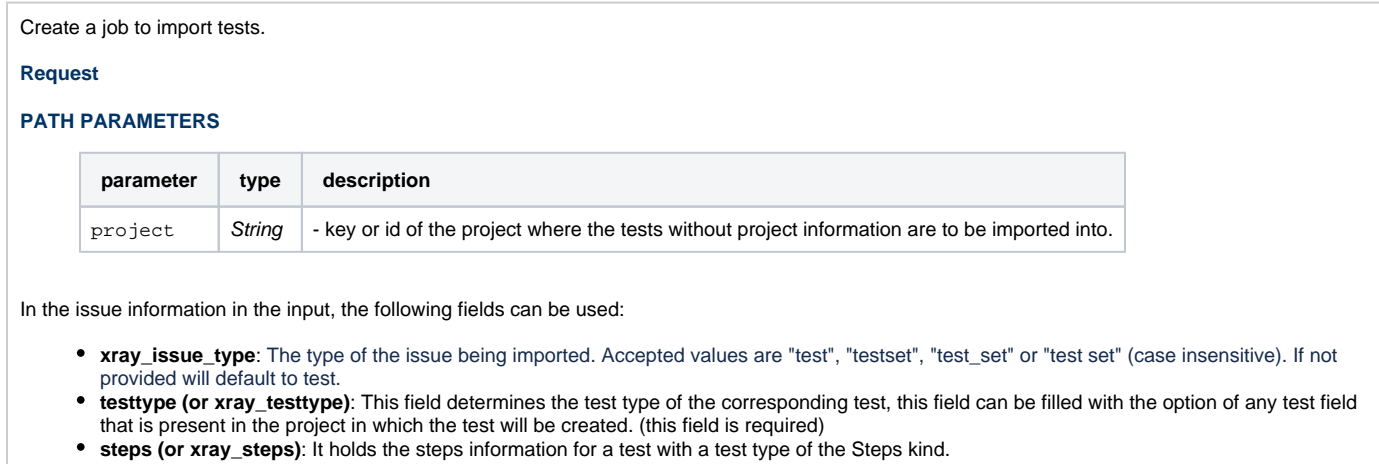

- **gherkin\_def (or xray\_gherkin\_def)**: Gherkin definition for tests with a test type of the Gherkin kind.
- **unstructured\_def (or xray\_unstructured\_def)**: Generic definition for tests with a test type of Unstructured kind.
- **xray\_test\_repository\_folder**: Test Repository path to where the respective test is to be moved into.
- **xray\_test\_sets**: A list of test sets to which the test is to be added. Each value should be the issue key of an existing test set or the id of a test set also being imported ("xray\_id" field).
- **xray\_id**: A unique identifier for a test set in the input. Used to add tests to the test set (see "xray\_test\_sets" field). (required for test sets)

Along with these fields, JIRA fields and update information can be added as used in the bulk create issues of the JIRA REST API. The JIRA fields information may be expressed together with the Xray fields or inside the fields field.

#### ⋒ **JIRA fields**

The JIRA fields and update structure must follow the one used in the [Create Issues of the JIRA Cloud API](https://developer.atlassian.com/cloud/jira/platform/rest/#api-api-2-issue-bulk-post)

If project information is omitted in an issue, the project defined as a path parameter in the endpoint is used as the destination project. If no project is set as a path parameter, an error will occur importing the corresponding issue and any other issue without project information.

#### **Example 1: Tests**

**Example Input**

```
\mathbb{I} {
                 "testtype": "Cucumber",
                 "fields": {
                          "summary": "This tests the addition of 2 numbers.",
                          "project": { "key": "CALC" }
                 },
                  "gherkin_def": "Given I have entered <input_1> into the calculator\nAnd I have entered 
\langle input_2> into the calculator\nWhen I press <br/> <br/> <br/>then the result should be <output> on the screen\n\n
Examples:\n | input_1 | input_2 | button | output |\n | 20 | 30 | add | 50 |\n |
2 | 5 | add | 7 |\n | 0 | 40 | add | 40 |\n | 1 | 40 | 
-<br>add | 41 |",
                "xray_test_sets": ["ts1"]
         },
         {
                 "testtype": "Manual",
                 "fields": {
                         "summary": "This tests the Subtraction of two numbers.",
                          "project": { "key": "CALC" }
                 },
                  "update": {
                         "issuelinks": [
 {
                                          "add": {
                                                   "type": {
                                                           "name": "Test"
\} , and the contract of the contract of the contract of the contract of the contract of the contract of the contract of the contract of the contract of the contract of the contract of the contract of the contract of th
                                                   "outwardIssue": {
                                                         "key": "CALC-123"
 }
 }
 }
design to the control of the control of the control of the control of the control of the control of the control of
                 },
                  "steps": [
\{ "action": "I choose the operation of the calculator *Subtraction*",
                                  "data": "",
                                  "result": "The operation must appear selected."
, where \{ \} , we have the set of \{ \} ,
\{ "action": "I enter the input into the calculator",
                                  "data": "I1: 5\nI2: 2",
                                  "result": ""
, where \{ \} , we have the set of \{ \} ,
\{ "action": "I press the *Calculate* button",
                                  "result": "The result *3* should be displayed in the screen, on the right of 
the \n  <i>"</i> = <i>"</i> sign." }
                \mathbf{1},
                 "xray_test_sets": ["ts1", "CALC-100"]
         },
         {
                 "testtype": "Generic",
                  "fields": {
                         "summary": "CanMultiply",
                         "project": { "key": "CALC" }
                 },
                  "unstructured_def": "x.CalculatorTests.CanMultiply",
                  "xray_test_repository_folder": "Generic Tests/Arithmetic Tests"
         },
         {
                 "xray_issue_type": "testset",
                 "xray_id": "ts1",
                 "fields": {
                         "summary": "Calculator tests"
 }
         }
\overline{1}
```
## **Example Request**

curl -H "Content-Type: application/json" -X POST -H "Authorization: Bearer \$token" --data @"data.json" https://xray.cloud.getxray.app/api/v2 /import/test/bulk

#### **Responses**

**200 OK** : **application/json** : Successful. The import job was created successfully and the Job Id is provided.

**500 INTERNAL SERVER ERROR** : **application/json** : An internal error occurred when importing execution results.

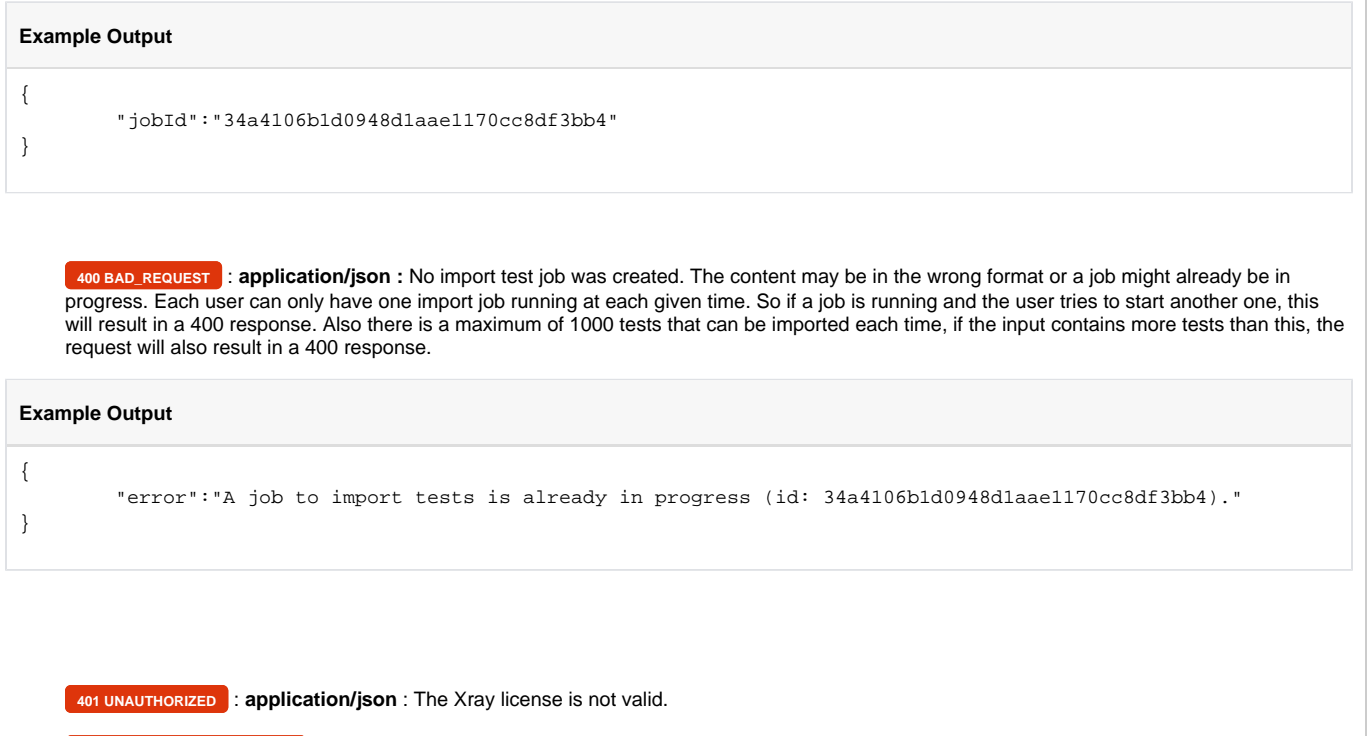

# Check Import Job Status

When checking the status of an import test job, you can use the following endpoint:

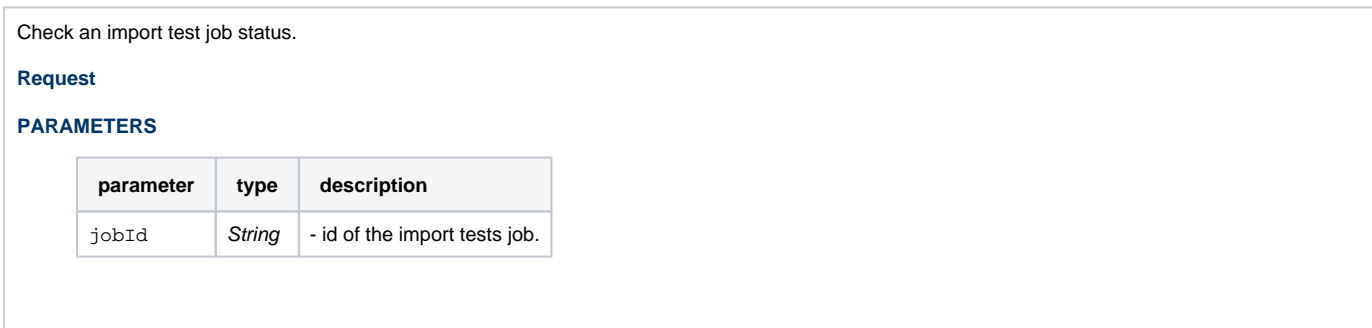

When a job is created its status becomes available using this endpoint, it will remain so for approximately one day, after that the job status is removed. The status field has one of the following values:

- **pending**: the job was created but is not running yet.
- **working**: the job is currently running.
- **failed**: the job ended in failure.
- **successful**: all tests were successfully imported and the job ended.
- **partially\_successful**: some tests were imported sucessfully and some weren't and the job has finished.
- **unsuccessful**: no tests were imported and job has finished.

When the job ends, in the status the result will be returned. This result has 2 sections, the errors section and the issues section, the first one has all the tests that weren't imported along with the errors that prevented them from being imported, the second section has the information of the issues that were successfully imported along with the JIRA issue id, key and self URL. In both section the *elementNumber* field indicates the index of the test it refers to in the input.

#### **Example Request**

curl -H "Content-Type: application/json" -X GET -H "Authorization: Bearer \$token" https://xray.cloud.getxray.app/api/v2/import/test/bulk /34a4106b1d0948d1aae1170cc8df3bb4/status

### **Responses**

**200 OK** : **application/json** : Successful. The job status is available.

**Example 1: Job is still working**

#### **Example Output**

```
{
    "status": "working",
     "progress": [
         "[Tue, 07 Aug 2018 13:54:37 GMT] Preprocessing the information of the 3 tests to import.",
         "[Tue, 07 Aug 2018 13:54:37 GMT] Creating 3 issue(s) in JIRA.",
         "[Tue, 07 Aug 2018 13:54:39 GMT] Saving additional information of 2 issue(s)."
    ],
     "progressValue": 80
}
```
**Example 2: Job ended in partial success**

```
Example Output 2
```

```
{
     "status": "partially_successful",
     "result": {
         "errors": [
              {
                  "elementNumber": 1,
                  "errors": {
                       "description": "Operation value must be a string"
 }
              }
         ],
          "issues": [
            \{ "elementNumber": 0,
                  "id": "12603",
                  "key": "CALC-1",
                  "self": "https://xpandsdcv.atlassian.net/rest/api/2/issue/12603"
              },
\{ "elementNumber": 2,
                  "id": "12604",
                  "key": "CALC-2",
                  "self": "https://xpandsdcv.atlassian.net/rest/api/2/issue/12604"
              }
         ]
     }
}
    404 NOT_FOUND : application/json : Job was not found with the given jobId.
Example Output
{
     "error": "job not found."
}
    401 UNAUTHORIZED : application/json : The Xray license is not valid.
    500 INTERNAL SERVER ERROR : application/json : An internal error occurred when importing execution results.
```